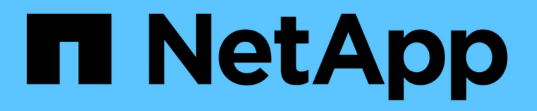

## **SAP HANA**データベース向け **SnapCenter**プラグイン SnapCenter Software 5.0

NetApp July 18, 2024

This PDF was generated from https://docs.netapp.com/ja-jp/snapcenter-50/protecthana/concept\_snapcenter\_plug\_in\_for\_sap\_hana\_database\_overview.html on July 18, 2024. Always check docs.netapp.com for the latest.

# 目次

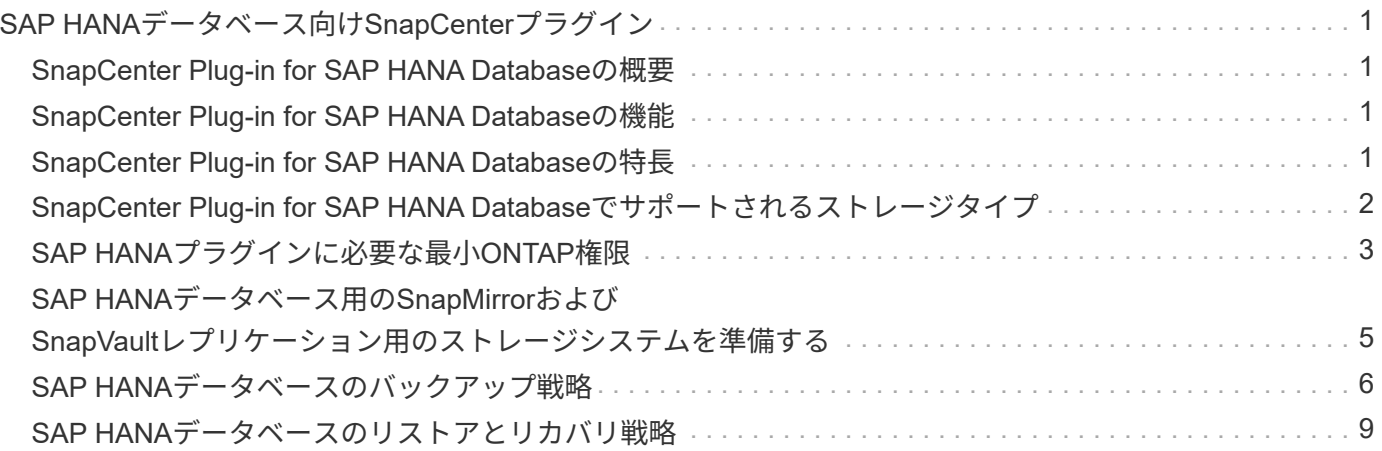

## <span id="page-2-0"></span>**SAP HANA**データベース向け**SnapCenter**プラグイ ン

## <span id="page-2-1"></span>**SnapCenter Plug-in for SAP HANA Database**の概要

SnapCenter Plug-in for SAP HANA Database は、 SAP HANA データベースに対応した データ保護管理を提供する、 NetApp SnapCenter ソフトウェアのホスト側コンポーネン トです。Plug-in for SAP HANA Database は、 SnapCenter 環境での SAP HANA データ ベースのバックアップ、リストア、およびクローニングを自動化します。

SnapCenterは、単一コンテナとマルチテナントデータベースコンテナ(MDC)をサポートします。Plug-in for SAP HANA Databaseは、WindowsとLinuxのどちらの環境でも使用できます。HANAデータベース ホスト にインストールされていないプラグインは、一元化されたホスト プラグインと呼ばれます。一元化されたホ スト プラグインでは、異なるホストにまたがる複数のHANAデータベースを管理できます。

Plug-in for SAP HANA Databaseがインストールされている場合は、SnapCenterとNetApp SnapMirrorテクノ ロジを使用して、バックアップセットのミラーコピーを別のボリュームに作成できます。また、本プラグイン をNetApp SnapVaultテクノロジとともに使用して、標準への準拠を目的としたディスクツーディスクのバッ クアップ・レプリケーションを実行することもできます。

## <span id="page-2-2"></span>**SnapCenter Plug-in for SAP HANA Database**の機能

Plug-in for SAP HANA Database をインストールした環境では、 SnapCenter を使用して SAP HANA データベースとそのリソースをバックアップ、リストア、クローニングでき ます。これらの処理をサポートするタスクを実行することもできます。

- データベースを追加します。
- バックアップを作成します。
- バックアップからリストアします。
- バックアップをクローニングします。
- バックアップ処理のスケジュールを設定します。
- バックアップ、リストア、クローニングの各処理を監視する。
- バックアップ、リストア、クローニングの各処理のレポートを表示します。

## <span id="page-2-3"></span>**SnapCenter Plug-in for SAP HANA Database**の特長

SnapCenter は、プラグインアプリケーションと統合されるほか、ストレージシステム上 でネットアップのテクノロジと統合されます。Plug-in for SAP HANA Database の操作 には、 SnapCenter のグラフィカルユーザインターフェイスを使用します。

• \* 統一されたグラフィカル・ユーザー・インターフェイス \*

SnapCenter のインターフェイスは、すべてのプラグインと環境で標準化され、一貫していま す。SnapCenter インターフェイスを使用すると、すべてのプラグインでバックアップ、リストア、クロ

ーニングの各処理を一貫した方法で実行できるほか、ダッシュボードビューで概要を把握したり、ロール ベースアクセス制御( RBAC )を設定したり、ジョブを監視したりすることができます。

• \* 中央管理の自動化 \*

バックアップ処理のスケジュールを設定したり、ポリシーベースのバックアップ保持を設定したり、リス トア処理を実行したりできます。SnapCenter から E メールアラートを送信するように設定して、環境を プロアクティブに監視することもできます。

• \* 無停止の NetApp Snapshot コピー・テクノロジー \*

SnapCenterは、Plug-in for SAP HANA DatabaseでNetAppのSnapshotテクノロジを使用してリソースをバ ックアップします。

Plug-in for SAP HANA Database を使用すると、次のメリットもあります。

- バックアップ、リストア、クローニングのワークフローがサポートされます。
- RBACでサポートされるセキュリティと一元化されたロール委譲

クレデンシャルを設定して、許可されたSnapCenterユーザにアプリケーションレベルの権限を付与するこ ともできます。

• NetApp FlexClone テクノロジを使用して、スペース効率に優れたポイントインタイムコピーを作成し、 テストまたはデータの抽出を行います

クローンを作成するストレージシステムにFlexCloneライセンスが必要です。

- バックアップ作成時に、ONTAPの整合グループ(CG)Snapshot機能がサポートされます。
- 複数のリソースホストで同時に複数のバックアップを実行可能

1回の処理では、1つのホスト内のリソースが同じボリュームを共有する場合にSnapshotが統合されます。

- 外部コマンドを使用してSnapshotを作成する機能。
- ファイルベースのバックアップがサポートされます。
- XFSファイルシステムでのLinux LVMのサポート。

### <span id="page-3-0"></span>**SnapCenter Plug-in for SAP HANA Database**でサポートされ るストレージタイプ

SnapCenter は、物理マシンと仮想マシン( VM )の両方でさまざまなストレージタイ プをサポートしています。SnapCenter Plug-in for SAP HANA Database をインストール する前に、ストレージタイプがサポートされているかどうかを確認する必要がありま す。

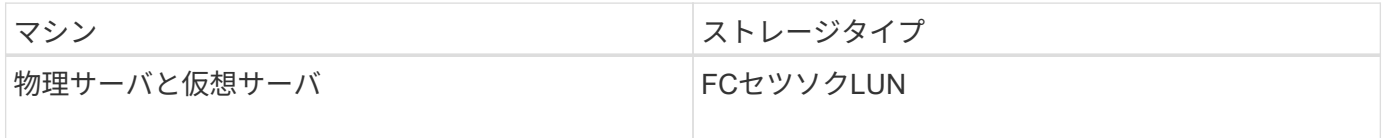

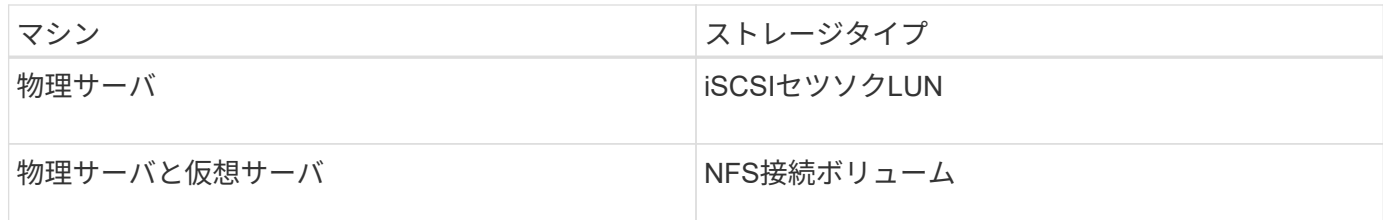

## <span id="page-4-0"></span>**SAP HANA**プラグインに必要な最小**ONTAP**権限

必要な最小 ONTAP 権限は、データ保護に使用する SnapCenter プラグインによって異 なります。

- フルアクセスコマンド: ONTAP 8.3.0 以降で必要な最小権限
	- event generate-autosupport-log
	- ジョブ履歴の表示
	- ジョブの停止
	- LUN
	- LUNの作成
	- LUNの作成
	- LUNの作成
	- lun delete
	- LUN igroupの追加
	- lun igroup create
	- lun igroup delete
	- LUN igroupの名前変更
	- LUN igroupの名前変更
	- lun igroup show
	- LUNマッピングの追加-レポートノード
	- LUNマッピングの作成
	- LUNマッピングの削除
	- lun mapping remove-reporting-nodes
	- lun mapping show
	- LUN変更
	- ボリューム内でのLUNの移動
	- LUNオフライン
	- LUNオンライン
	- LUN永続的予約のクリア
	- LUNのサイズ変更
- LUNシリアル
- lun show
- SnapMirrorポリシーadd-rule
- snapmirror policy modify-rule
- snapmirror policy remove-rule
- snapmirror policy show
- SnapMirrorリストア
- snapmirror show
- snapmirror show-history
- SnapMirrorの更新
- snapmirror update-ls-set
- snapmirror list-destinations
- バージョン
- ボリュームのクローン作成
- volume clone show
- ボリュームクローンスプリットの開始
- ボリュームクローンスプリットの停止
- ボリュームの作成
- ボリュームの削除
- volume file clone create
- volume file show-disk-usage
- ボリュームはオフライン
- ボリュームはオンライン
- ボリュームの変更
- ボリュームqtreeの作成
- volume qtree delete
- volume qtree modify
- volume qtree show
- ボリュームの制限
- volume show
- ボリュームSnapshotの作成
- ボリュームSnapshotの削除
- ボリュームSnapshotの変更
- ボリュームSnapshotの名前変更
- ボリュームSnapshotリストア
- ボリュームSnapshotリストア-ファイル
- volume snapshot show
- ボリュームのアンマウント
- SVM CIFS
- vserver cifs share create
- vserver cifs share delete
- vserver cifs shadowcopy show
- vserver cifs share show
- vserver cifs show
- SVM export-policy
- vserver export-policy create
- vserver export-policy delete
- vserver export-policy rule create
- vserver export-policy rule show
- vserver export-policy show
- SVM iSCSI
- vserver iscsi connection show
- vserver show
- 読み取り専用コマンド: ONTAP 8.3.0 以降で必要な最小権限
	- ネットワークインターフェイス
	- network interface show
	- SVM

## <span id="page-6-0"></span>**SAP HANA**データベース用の**SnapMirror**および**SnapVault**レプ リケーション用のストレージシステムを準備する

SnapCenterプラグインとONTAP SnapMirrorテクノロジを併用すると、バックアップセ ットのミラーコピーを別のボリュームに作成できます。また、ONTAP SnapVaultテクノ ロジを併用すると、標準への準拠やその他のガバナンス関連の目的でディスクツーディ スクのバックアップレプリケーションを実行できます。これらのタスクを実行する前 に、ソースボリュームとデスティネーションボリュームの間にデータ保護関係を設定 し、その関係を初期化する必要があります。

SnapCenterは、Snapshot処理の完了後にSnapMirrorとSnapVaultの更新を実行します。SnapMirror更新 とSnapVault 更新はSnapCenter ジョブの一部として実行されるため、ONTAP スケジュールを別途作成しない でください。

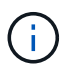

ネットアップの SnapManager 製品から SnapCenter に移行した場合、データ保護関係が適切 に設定されていれば、このセクションは省略してかまいません。

データ保護関係では、プライマリストレージ(ソースボリューム)上のデータがセカンダリストレージ(デス ティネーションボリューム)にレプリケートされます。この関係を初期化すると、ソースボリュームで参照さ れるデータブロックがONTAPからデスティネーションボリュームに転送されます。

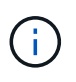

 $(i)$ 

SnapCenter は、 SnapMirror ボリュームと SnapVault ボリュームのカスケード関係をサポート していません( \* プライマリ \* > \* ミラー \* > \* バックアップ \* )。ファンアウト関係を使用す る必要があります。

SnapCenter では、バージョンに依存しない SnapMirror 関係の管理がサポートされます。バージョンに依存 しないSnapMirror関係の詳細とその設定方法については、を参照して ["ONTAP](http://docs.netapp.com/ontap-9/index.jsp?topic=%2Fcom.netapp.doc.ic-base%2Fresources%2Fhome.html)[のドキュメント](http://docs.netapp.com/ontap-9/index.jsp?topic=%2Fcom.netapp.doc.ic-base%2Fresources%2Fhome.html)["](http://docs.netapp.com/ontap-9/index.jsp?topic=%2Fcom.netapp.doc.ic-base%2Fresources%2Fhome.html)ください。

SnapCenter は \* sync-mirror \* レプリケーションをサポートしていません。

## <span id="page-7-0"></span>**SAP HANA**データベースのバックアップ戦略

**SAP HANA**データベースのバックアップ戦略を定義する

バックアップジョブを作成する前にバックアップ戦略を定義しておくと、リソースの正 常なリストアやクローニングに必要なバックアップを作成するのに役立ちます。バック アップ戦略の大部分は、Service Level Agreement (SLA;サービスレベルアグリーメン ト)、Recovery Time Objective(RTO;目標復旧時間)、Recovery Point Objective (RPO;目標復旧時点)によって決まります。

タスクの内容

SLAは、期待されるサービスレベル、およびサービスに関連する多くの問題(サービスの可用性やパフォーマ ンスなど)への対処方法を定義したものです。RTOは、サービスの停止後にビジネスプロセスをリストアする 必要がある時間です。RPOは、障害発生後に通常処理を再開するためにバックアップストレージからリカバ リする必要があるファイルの経過時間に関する戦略を定義します。SLA、RTO、RPOは、データ保護戦略に 影響します。

手順

- 1. リソースをバックアップするタイミングを決定します。
- 2. 必要なバックアップジョブの数を決定します。
- 3. バックアップの命名方法を決定します。
- 4. アプリケーションと整合性のあるデータベースのSnapshotをバックアップするSnapshotコピーベースの ポリシーを作成するかどうかを決定します。
- 5. データベースの整合性を検証するかどうかを決定します。
- 6. レプリケーションのために NetApp SnapMirror テクノロジを使用するか、または長期保持のために NetApp SnapVault テクノロジを使用するかを決定します。
- 7. ソースストレージシステムとSnapMirrorデスティネーションのSnapshotの保持期間を決定します。
- 8. バックアップ処理の前後にコマンドを実行するかどうかを決定し、実行する場合はプリスクリプトまたは ポストスクリプトを用意します。

**Linux**ホスト上のリソースの自動検出

リソースとは、 SnapCenter で管理されている Linux ホスト上の SAP HANA データベー スと非データボリュームです。SnapCenter Plug-in for SAP HANA Databaseプラグイン をインストールすると、そのLinuxホスト上のSAP HANAデータベースが自動的に検出さ れて[リソース]ページに表示されます。

自動検出は、次のSAP HANAリソースでサポートされています。

• 単一のコンテナ

プラグインのインストールまたはアップグレード後、一元化されたホストプラグインにある単一コンテナ リソースは、手動で追加したリソースとして続行されます。

プラグインをインストールまたはアップグレードすると、SnapCenterに直接登録されているSAP HANA LinuxホストでのみSAP HANAデータベースが自動的に検出されます。

• マルチテナントデータベースコンテナ(MDC)

プラグインのインストールまたはアップグレード後、一元化されたホストプラグインにあるMDCリソース は、手動で追加したリソースとして続行されます。

SnapCenter 4.3にアップグレードしたあとも、一元化されたホストプラグインにMDCリソースを手動で追 加する必要があります。

SnapCenterに直接登録されているSAP HANA Linuxホストの場合、プラグインをインストールまたはアッ プグレードすると、ホスト上のリソースの自動検出がトリガーされます。プラグインをアップグレードす ると、プラグインホストに配置されていたすべてのMDCリソースについて、別のGUID形式で別のMDCリ ソースが自動的に検出されてSnapCenterに登録されます。新しいリソースはロック状態になります。

たとえば、SnapCenter 4.2では、E90MDCリソースがプラグインホストにあり、手動で登録されている場 合、SnapCenter 4.3へのアップグレード後に、別のGUIDを持つ別のE90MDCリソースが検出され てSnapCenterに登録されます。

自動検出は、次の構成ではサポートされません。

• RDMとVMDKのレイアウト

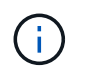

上記のリソースが検出された場合、それらのリソースではデータ保護処理がサポートされ ません。

- HANAマルチホスト構成
- 同じホスト上の複数のインスタンス
- マルチティアスケールアウトHANAシステムレプリケーション
- システムレプリケーションモードでのカスケードレプリケーション環境

サポートされるバックアップのタイプ

Backup typeには、作成するバックアップのタイプを指定します。SnapCenter では、

SAP HANA データベースについて、ファイルベースのバックアップと Snapshot コピ ーベースのバックアップをサポートしています。

ファイルベースのバックアップ

ファイルベースのバックアップでは、データベースの整合性が検証されます。ファイルベースのバックアップ の処理は一定の間隔で実行するようにスケジュールを設定できます。アクティブなテナントのみがバックアッ プされます。ファイルベースのバックアップは SnapCenter からリストアおよびクローニングできません。

**Snapshot**コピーベースのバックアップ

Snapshotコピーベースのバックアップでは、NetApp Snapshotテクノロジを活用して、SAP HANAデータベ ースが格納されているボリュームのオンラインの読み取り専用コピーを作成します。

**SnapCenter Plug-in for SAP HANA Database**での整合グループ**Snapshot**の使用方法

プラグインを使用して、リソースグループの整合グループSnapshotを作成できます。整 合グループはコンテナであり、複数のボリュームを格納して1つのエンティティとして管 理できます。整合グループは、複数のボリュームの同時Snapshotであり、ボリュームグ ループの整合性のあるコピーを提供します。

ストレージコントローラが整合性のあるSnapshotをグループ化するまでの待機時間を指定することもできま す。使用可能な待機時間のオプションは、 \* Urgent \* 、 \* Medium \* 、 \* Relaxed \* です。また、整合グルー プSnapshotの処理中にWrite Anywhere File Layout(WAFL)の同期を有効または無効にすることもできま す。WAFLの同期により、整合グループSnapshotのパフォーマンスが向上します。

**SnapCenter** による不要なログおよびデータバックアップの削除の管理

SnapCenter は、ストレージシステムレベルおよびファイルシステムレベルでの不要なロ グおよびデータバックアップの削除を、 SAP HANA のバックアップカタログ内で管理し ます。

保持設定に基づいて、プライマリストレージまたはセカンダリストレージのSnapshotと、SAP HANAカタロ グ内の対応するエントリが削除されます。SAP HANAのカタログのエントリは、バックアップやリソースグル ープの削除時にも削除されます。

**SAP HANA**データベースのバックアップスケジュールを決定する際の考慮事項

バックアップのスケジュールを決定する場合に最も重要な要因となるのは、リソースの 変更率です。使用頻度の高いリソースは1時間ごとにバックアップし、使用頻度の低いリ ソースは1日に1回バックアップすることもできます。その他の要因としては、組織にお けるリソースの重要性、サービスレベルアグリーメント(SLA)、目標復旧時点(RPO )などがあります。

バックアップスケジュールには、次の2つの部分があります。

• バックアップ頻度(バックアップを実行する間隔)

バックアップ頻度は、ポリシー設定の一部であり、一部のプラグインではスケジュールタイプとも呼ばれ

ます。たとえば、毎時、毎日、毎週、または毎月としてバックアップ頻度を設定できます。

• バックアップスケジュール(バックアップが実行されるタイミング)

バックアップスケジュールは、リソースまたはリソースグループの設定の一部です。たとえば、リソース グループのポリシーで週単位のバックアップが設定されている場合は、毎週木曜日の午後10時にバックア ップが実行されるようにスケジュールを設定できます。

**SAP HANA**データベースに必要なバックアップジョブの数

必要なバックアップジョブの数を左右する要因には、リソースのサイズ、使用されてい るボリュームの数、リソースの変更率、サービスレベルアグリーメント (SLA) などが あります。

**Plug-in for SAP HANA**テタヘスノハツクアツフノメイメイキソク

Snapshotのデフォルトの命名規則を使用することも、カスタマイズした命名規則を使用 することもできます。デフォルトのバックアップ命名規則では、Snapshot名にタイムス タンプが追加されるため、コピーがいつ作成されたかを確認できます。

Snapshotでは、次のデフォルトの命名規則が使用されます。

resourcegroupname\_hostname\_timestamp

バックアップリソースグループには、次の例のように論理的な名前を付ける必要があります。

dts1\_mach1x88\_03-12-2015\_23.17.26

この例では、各構文要素に次の意味があります。

- dts1 は リソースグループ名です。
- *mach1x88* はホスト名です。
- *03-12-2015\_23.17.26* は日付とタイムスタンプです。

または、\*[Use custom name format for Snapshot copy]\*を選択して、リソースまたはリソースグループを保護 しながらSnapshot名の形式を指定することもできます。たとえ ば、customText\_resourcegroup\_policy\_hostnameやresourcegroup\_hostnameなどです。デフォルトでは、タ

イムスタンプのサフィックスがSnapshot名に追加されます。

### <span id="page-10-0"></span>**SAP HANA**データベースのリストアとリカバリ戦略

**SAP HANA**リソースのリストアとリカバリの戦略を定義

データベースのリストアとリカバリを行う前に戦略を定義しておくと、リストア処理と リカバリ処理を正常に実行できるようになります。

1. 手動で追加したSAP HANAリソースに対してサポートされるリストア戦略を確認する

2. 自動検出されたSAP HANAデータベースに対してサポートされるリストア戦略を確認する

3. 実行するリカバリ処理のタイプを決定します。

手動で追加した**SAP HANA**リソースでサポートされるリストア戦略のタイプ

SnapCenterを使用してリストア処理を正常に実行するには、戦略を定義する必要があり ます。手動で追加したSAP HANAリソースには、2種類のリストア戦略があります。手動 で追加したSAP HANAリソースはリカバリできません。

 $(i)$ 手動で追加したSAP HANAリソースはリカバリできません。

リソース全体のリストア

• リソースのすべてのボリューム、qtree、およびLUNをリストア

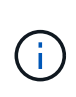

リソースにボリュームまたはqtreeが含まれている場合、そのボリュームまたはqtreeでリストア 対象として選択されたSnapshotのあとに作成されたSnapshotは削除され、リカバリすることは できません。また、同じボリュームまたはqtreeで他のリソースがホストされている場合、その リソースも削除されます。

ファイルレベルのリストア

- ボリューム、qtree、またはディレクトリからファイルをリストア
- 選択したLUNのみをリストア

自動検出された**SAP HANA**データベースでサポートされるリストア戦略のタイプ

SnapCenterを使用してリストア処理を正常に実行するには、戦略を定義する必要があり ます。自動検出されたSAP HANAデータベースには、2種類のリストア戦略があります。

リソース全体のリストア

- リソースのすべてのボリューム、qtree、およびLUNをリストア
	- ボリューム全体をリストアするには、 \* Volume Revert \* オプションを選択する必要があります。

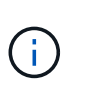

リソースにボリュームまたはqtreeが含まれている場合、そのボリュームまたはqtreeで リストア対象として選択されたSnapshotのあとに作成されたSnapshotは削除され、リ カバリすることはできません。また、同じボリュームまたはqtreeで他のリソースがホ ストされている場合、そのリソースも削除されます。

テナントデータベース

• テナントデータベースをリストア

「 \* テナントデータベース \* 」オプションが選択されている場合は、 SnapCenter 外部の HANA Studio ま たは HANA リカバリスクリプトを使用してリカバリ処理を実行する必要があります。

自動検出された**SAP HANA**データベースのリストア処理のタイプ

SnapCenterでは、自動検出されたSAP HANAデータベースに対して、ボリュームベー スSnapRestore(VBSR)、単一ファイルSnapRestore、および接続とコピーのリストア タイプがサポートされます。

ボリュームベース**SnapRestore**(**VBSR**)は、**NFS**環境で次のシナリオで実行されます。

- リストア用に選択されたバックアップが SnapCenter 4.3 より前のリリースで実行され ' **Complete Resource** オプションが選択されている場合のみ
- リストア用に選択されたバックアップが SnapCenter 4.3 で選択されていて、 \* Volume Revert \* オプショ ンが選択されている場合

**NFS**環境で**Single File SnapRestore**を実行するシナリオは、次のとおりです。

- リストア用に選択したバックアップが SnapCenter 4.3 で実行されていて、 [ リソースを完全にバックア ップ ] オプションのみが選択されている場合
- マルチテナントデータベースコンテナ( MDC )の場合は、リストア対象に選択されたバックアップが SnapCenter 4.3 で作成され、「 \* テナントデータベース \* 」オプションが選択されているとみなされます
- バックアップを SnapMirror または SnapVault セカンダリの場所から選択し、 \* Complete Resource \* オプ ションが選択されている場合

単一ファイル **SnapRestore** は、次のような状況で **SAN** 環境で実行されます。

- SnapCenter 4.3 より前のリリースでバックアップを作成する場合、 [ リソースの完了 ] オプションが選択 されている場合のみ
- SnapCenter 4.3 でバックアップを実行する場合、 \* Complete Resource \* オプションが選択されている場 合のみ
- SnapMirror または SnapVault セカンダリストレージからバックアップを選択し、 \* Complete Resource \* オプションを選択した場合

接続およびコピーベースのリストアは、**SAN**環境で次のシナリオで実行されます。

• MDC の場合は、リストア用に選択されたバックアップが SnapCenter 4.3 で作成され、 \* テナントデータ ベース \* オプションが選択されている場合

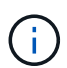

\* リソース全体 \* 、 \* ボリューム復帰 \* 、 \* テナントデータベース \* の各オプションは、 [ リス トア範囲 ] ページから選択できます。

#### **SAP HANA**データベースでサポートされるリカバリ処理のタイプ

SnapCenterでは、SAP HANAデータベースに対してさまざまなタイプのリカバリ処理を 実行できます。

- 最新の状態までデータベースをリカバリします。
- 特定のポイントインタイムまでデータベースをリカバリします。

リカバリの日時を指定する必要があります。

• 特定のデータバックアップまでデータベースをリカバリ

SnapCenterでは、SAP HANAデータベースに対して[No recovery]オプションも用意されています。

Copyright © 2024 NetApp, Inc. All Rights Reserved. Printed in the U.S.このドキュメントは著作権によって保 護されています。著作権所有者の書面による事前承諾がある場合を除き、画像媒体、電子媒体、および写真複 写、記録媒体、テープ媒体、電子検索システムへの組み込みを含む機械媒体など、いかなる形式および方法に よる複製も禁止します。

ネットアップの著作物から派生したソフトウェアは、次に示す使用許諾条項および免責条項の対象となりま す。

このソフトウェアは、ネットアップによって「現状のまま」提供されています。ネットアップは明示的な保 証、または商品性および特定目的に対する適合性の暗示的保証を含み、かつこれに限定されないいかなる暗示 的な保証も行いません。ネットアップは、代替品または代替サービスの調達、使用不能、データ損失、利益損 失、業務中断を含み、かつこれに限定されない、このソフトウェアの使用により生じたすべての直接的損害、 間接的損害、偶発的損害、特別損害、懲罰的損害、必然的損害の発生に対して、損失の発生の可能性が通知さ れていたとしても、その発生理由、根拠とする責任論、契約の有無、厳格責任、不法行為(過失またはそうで ない場合を含む)にかかわらず、一切の責任を負いません。

ネットアップは、ここに記載されているすべての製品に対する変更を随時、予告なく行う権利を保有します。 ネットアップによる明示的な書面による合意がある場合を除き、ここに記載されている製品の使用により生じ る責任および義務に対して、ネットアップは責任を負いません。この製品の使用または購入は、ネットアップ の特許権、商標権、または他の知的所有権に基づくライセンスの供与とはみなされません。

このマニュアルに記載されている製品は、1つ以上の米国特許、その他の国の特許、および出願中の特許によ って保護されている場合があります。

権利の制限について:政府による使用、複製、開示は、DFARS 252.227-7013(2014年2月)およびFAR 5252.227-19(2007年12月)のRights in Technical Data -Noncommercial Items(技術データ - 非商用品目に関 する諸権利)条項の(b)(3)項、に規定された制限が適用されます。

本書に含まれるデータは商用製品および / または商用サービス(FAR 2.101の定義に基づく)に関係し、デー タの所有権はNetApp, Inc.にあります。本契約に基づき提供されるすべてのネットアップの技術データおよび コンピュータ ソフトウェアは、商用目的であり、私費のみで開発されたものです。米国政府は本データに対 し、非独占的かつ移転およびサブライセンス不可で、全世界を対象とする取り消し不能の制限付き使用権を有 し、本データの提供の根拠となった米国政府契約に関連し、当該契約の裏付けとする場合にのみ本データを使 用できます。前述の場合を除き、NetApp, Inc.の書面による許可を事前に得ることなく、本データを使用、開 示、転載、改変するほか、上演または展示することはできません。国防総省にかかる米国政府のデータ使用権 については、DFARS 252.227-7015(b)項(2014年2月)で定められた権利のみが認められます。

#### 商標に関する情報

NetApp、NetAppのロゴ、<http://www.netapp.com/TM>に記載されているマークは、NetApp, Inc.の商標です。そ の他の会社名と製品名は、それを所有する各社の商標である場合があります。